## **Fnnode Full node client**

The Fnnode full-node client is divided into two main programs: fnnoded and fnnodecli.

The main functions of the Fnnoded full-node client are:

(1) All blocks are automatically synchronized to the local and managed.

(2) Users can use it to create wallet addresses, manage wallets, send transfers, view mining status, etc. (required via RPC).

(3) The RPC (Remote Procedure Call) interface is provided by the user to program the call.

Fnnodecli serves as a tool for the user to provide a user interface and call fnnoded via RPC to implement various functions.

## **This tutorial is based on the miner version v1.1.5.**

1. 1.FNNode full node client details

1.1 Start the server program.

To run the full-node client, you must first open the server program, open the "fnnodecli\_win.bat" file, and type "fnnoded\_win.exe -start" to start the service program. Where -dir is the storage location of the specified block. "finnoded win.exe -h" can be found in the help file of the server. The screenshot of this document is the execution of the window. All commands entered by Linux "finnodecli win.exe" need to be changed to "./fnnodecli". For example, the command to view the help file is"./fnnoded -h".

/\fnnoded\_wind0.23\fnnoded\_wind>fnnoded\_wind.exe  $-$ c $+$ 2018/11/25 22:18:46 RPC Server is listening complete synchrosized block: 203848 omplete synchrosized block: 203849 complete synchrosized block: 203850

1.1 Run the client program.

To run the client program, you need to reopen a new window. Enter fnnodecli\_win.exe -h to view the client's help file, which includes all the operation commands of the full-node client. The

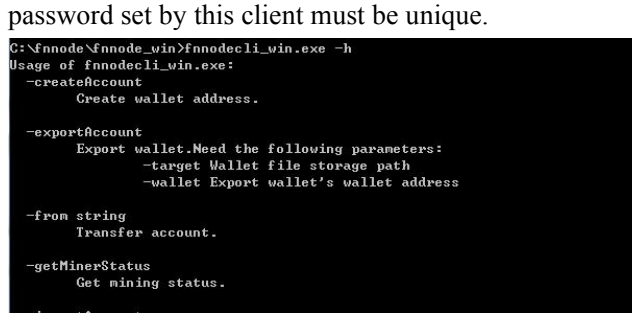

1.3 Creating a wallet

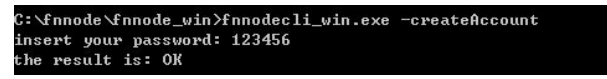

1.4 List all wallets

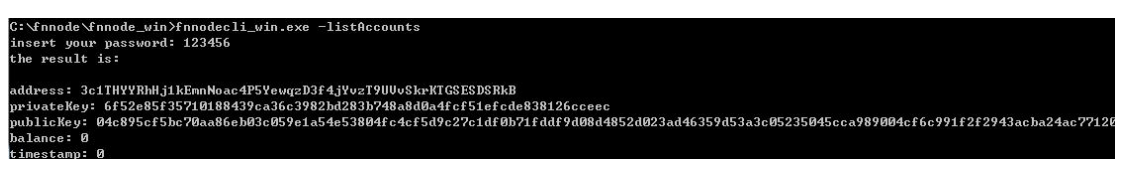

.

1.5 Export wallet

"-target" is the location where the exported file is stored, and "-wallet" is the address of the wallet that needs to be exported. After successfully exporting, you can see a file named ".db" in the corresponding

path.

C:\fnnode\fnnode\_win}fnnodecli\_win.exe<br>insert your password: 123456<br>the result is: OK wallet=62eTZDf3bQDEJMMA3XsQUcCap7Aqiy3fXc5UdZkjwaH8aBJhmKdWar exportAccount target 62eTZDf3bQDEJMMA3XsQVcCap7Aqiy3fXc5VdZkjwaH8aBJhmKdWaei.db

1.6 Import wallet

Currently, only fileswith a .db format are supported, and the password set when exporting needs to be the same as the password of the imported file. -source is the original address of the imported wallet file (the .db file is encrypted when needed, because the password is 123456 when exporting, so the import password must be 123456, otherwise it will report an error).

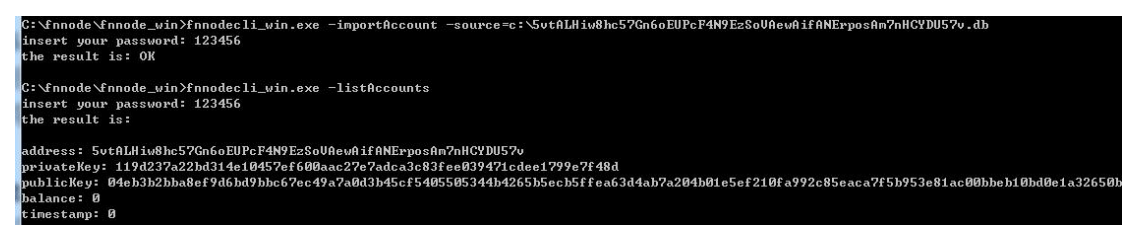

1.7 Get block information

"-getBlock" can get the block information, "-height" is to view the block information through the block height, and "-hash" is to view the block information through the hash value.

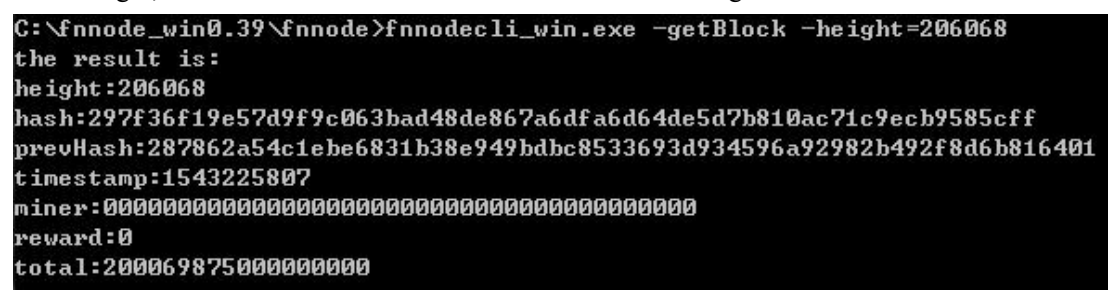

1.8 Get the balance

"-getBalance" can get the balance of the wallet, "-wallet" is the wallet address.

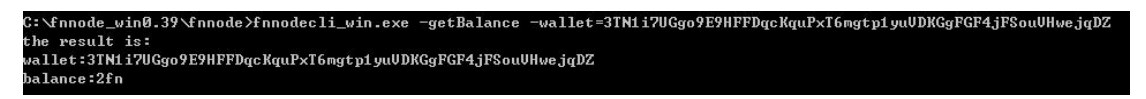

1.9 Transfer

"-sendTransaction" can be transferred, "-from" is the outgoing wallet address ("-from" must be the local wallet, otherwise the transfer fails), "-to" is the transferred wallet address, "- Moun" is the number of Fn transferred out.

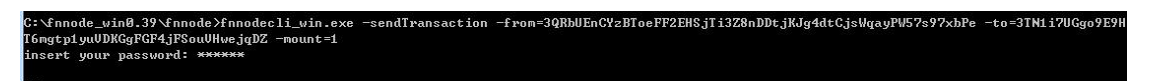